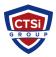

## Reset Axis IP camera via hardware

Support Team - 2024-04-29 - Comments (0) - IP Surveillance

## Resetting by 'Hardware'

Resetting to the Factory Default Settings using the control button:

- 1. Disconnect the power cable or PoE injector of the camera.
- 2. Press and hold the 'Control' button on the camera while reapplying power.
- 3. Keep the 'Control' button pressed until the 'Status' indicator color of the camera changes to amber. (This could take up to 15 seconds)
- 4. Release the 'Control' button.
- 5. When the 'Status' indicator changes to green (taking up to 60 seconds), the process is completed and the camera had a Factory Default Reset.

Tags
Axis camera
Reset Axis Camera
Reset Camera